#### 01993

Interfaccia hardware di programmazione dei dispositivi seriali By-me e dei touch screen Well-contact Plus ed interfaccia hardware di configurazione di impianti By-me mediante collegamento al BUS con presa RJ11 speciale. Necessari software EasyTool Professional e software di configurazione dei touch Well-contact Plus, scaricabili dal sito Vimar.

#### INTERFACCIA HARDWARE 01998

Il dispositivo consente di programmare:

- le centrali By-me 21509, il modulo 01965, il comunicatore 01942, il cronotermostato GSM 01913 e i touch screen 21554, 21511.1, 21512.1 mediante il software EasyTool Professional.
- i touch screen 21848.1 e 21849.1 mediante il software Configuratore touch screen Wellcontact Plus.

#### CARATTERISTICHE.

- Alimentazione direttamente da PC attraverso la porta USB.
- Cavo USB con connettore tipo A per collegamento PC, lunghezza 1,8 metri (fornito). • Cavo personalizzato e polarizzato per collegamento dispositivo di programmazione, lunghez-
- za del cavo 1,5 m (fornito).
- Temperatura di funzionamento: +5 °C +40 °C.
- Dimensioni: 115x75x25 mm.

#### FUNZIONAMENTO.

Collegare il dispositivo secondo la procedura illustrata nelle relative figure.

Nel momento in cui l'interfaccia viene collegata al PC tramite il cavo USB, il led ON si accende. Nel corso della trasmissione/ricezione dei dati, i led ↑ e ↓ si accendono come segue:

- led h acceso quando il PC riceve i dati dal dispositivo predisposto;
- led  $\downarrow$  acceso quando il PC trasmette i dati al dispositivo predisposto.

#### IMPORTANTE.

Il driver USB funziona correttamente con i sistemi operativi Windows 7 e Windows 8 (32 e 64 bit).

Al termine dell'installazione di raccomanda di verificare sempre che all'interno di "Risorse del computer - Gestione periferiche" sia presente la nuova porta seriale "USB Serial Port (COMX)" dove X è un numero compreso tra 1 e 9.

#### INTERFACCIA HARDWARE 01847

Il dispositivo consente la lettura e scrittura dei dati sul bus attraverso i quali vengono effettuate tutte le operazioni di configurazione, programmazione, diagnostica, manutenzione e monitoraggio del sistema By-me.

L'interfaccia deve essere connessa ad un PC provvisto dell'applicativo EasyTool Professional e alla presa speciale per bus (20329, 19329, 16339, 14329).

#### CARATTERISTICHE.

- Alimentazione direttamente da PC attraverso la porta USB (5 V DC).
- Cavo USB con connettore tipo A per collegamento PC, lunghezza 1,8 metri (fornito).
- Cavo personalizzato e polarizzato con connettore tipo RJ11 per collegamento presa speciale, lunghezza 2 metri (fornito).
- Classe del dispositivo HID (Human interface device).
- Temperatura di funzionamento + 5 °C + 40 °C.
- Dimensioni 115x75x25 mm.

#### FUNZIONAMENTO.

Collegare il dispositivo secondo la procedura illustrata nelle relative figure. Nel momento in cui l'interfaccia viene collegata al PC tramite il cavo USB, il led USB si accende. Nel corso della trasmissione/ricezione dei dati, il led BUS si accende.

#### REGOLE DI INSTALLAZIONE.

L'installazione deve essere effettuata da personale qualificato con l'osservanza delle disposizioni regolanti l'installazione del materiale elettrico in vigore nel paese dove i prodotti sono installati.

#### CONFORMITÀ NORMATIVA.

Direttiva EMC. Norme EN 55022, EN 55024. Regolamento REACh (UE) n. 1907/2006 – art.33. Il prodotto potrebbe contenere tracce di piombo.

Per tutti i dettagli relativi ai software EasyTool Professional e Configuratore touch screen si vedano i rispettivi manuali scaricabili dal sito www.vimar.com.

Hardware interface for programming By-me serial devices and Well-contact Plus touchscreens and hardware interface for configuring By-me systems via BUS connection with special RJ11 socket. EasyTool Professional software is required along with Well-contact Plus touchscreen configuration software, downloadable from the Vimar website.

#### HARDWARE INTERFACE 01998

This device lets you program:

- the By-me control panels 21509, the module 01965, telephone communicator 01942, GSM chronothermostat 01913 and touchscreens 21554, 21511.1, 21512.1 with EasyTool Professional software.
- the touchscreens 21848.1 and 21849.1 with the Well-contact Plus touchscreen Configurer software.

#### CHARACTERISTICS.

- Power supply directly from PC via USB.
- USB cable with type-A connector for PC connection, 1.8 metres long (supplied).

• Operating temperature: -5 °C - +40 °C • Dimensions: 115x75x25 mm

#### **OPERATION**

Connect the device according to the procedure illustrated in the figures alongside. When the interface is connected to the PC via the USB cable, the ON LED lights up. During transmission/reception of the data, the LEDs  $\uparrow$  and  $\downarrow$  light up as follows:

- LED 1 on when the PC receives the data from the fitted device;
- $\bullet$  LED  $\downarrow$  on when the PC transmits the data to the fitted device.

#### IMPORTANT.

The USB driver works correctly with Windows 7 and 8 operating systems (32 and 64 bit). At the end of installation you are recommended to always check that in "My Computer - Drivers" there is the new serial port "USB Serial Port (COMX)" where X is a number between 1 and 9.

HARDWARE INTERFACE 01847 The device allows reading and writing of data on the bus, which are used to carry out all configuration, programming, diagnostics, maintenance and monitoring operations on the By-me system. The interface should be connected to a computer installed with the EasyTool Professional application (supplied) and to the special jack for the bus (20329, 19329, 16339, 14329).

#### SPECIFICATIONS.

- Power supply directly from computer via USB (5 V DC)
- USB cable with type-A connector for computer connection, 1.8 metres long (supplied)
- Customised and polarised cable with RJ11 connector for special jack connector, 2 metres long (supplied)
- HID (Human interface device) class
- Operating temperature  $+ 5 \degree C + 40 \degree C$
- Dimensions 115x75x25 mm

#### OPERATION.

Connect the device according to the procedure illustrated in the figures. The USB LED lights up when the interface is connected to the computer via the USB cable.

The BUS LED lights up during data transmission/reception.

#### INSTALLATION RULES.

Installation should be carried out by qualified staff in compliance with the current regulations regarding the installation of electrical equipment in the country where the products are installed.

#### CONFORMITY.

EMC directive. Standards EN 55022, EN 55024.

REACH (EU) Regulation no. 1907/2006 – Art.33. The product may contain traces of lead.

For all the details on the EasyTool Professional software and the touchscreen Configurator, please see the respective manuals you can download from www.vimar.com.

Interface matérielle pour la programmation des dispositifs série By-me et des écrans tactiles Well-contact Plus et interface matérielle pour la configuration des installations By-me avec connexion au bus par prise RJ11 spéciale. Logiciels EasyTool Professional et logiciel de configuration des écrans tactiles Well-contact Plus, à télécharger sur le site Vimar.

#### INTERFACE MATERIELLE 01998

Le dispositif permet de programmer:

- des centrales By-me 21509, du module 01965, du communicateur téléphonique 01942, du chronothermostat GSM 01913 et des écrans tactiles 21554, 21511.1, 21512.1 avec le logiciel EasyTool Professional.
- les écrans tactiles 21848.1 et 21849.1 avec le logiciel de configuration pour écran tactile Well-contact Plus.

#### CARACTÉRISTIQUES.

- Alimentation directement sur PC par le port USB.
- Câble USB avec connecteur type A pour liaison PC, longueur 1,8 mètres (fourni).
- Câble personnalisé et polarisé pour connexion de dispositif de programmation, longueur du câble 1,5 m (fourni).
- Température de fonctionnement: -5 °C +40 °C.
- Dimensions: 115x75x25 mm.

#### FONCTIONNEMENT.

Connecter le dispositif selon la procédure illustrée sur la figure ci-contre. Lorsque l'interface est reliée au PC via le câble USB, la led ON s'allume.

- Au cours de la transmission/réception des données, les leds  $\uparrow$  et  $\downarrow$  s'allument comme suit:
- led 1 allumée quand le PC reçoit les données du dispositif prévu à cet effet;
- led  $\downarrow$  allumée quand le PC transmet les données au dispositif prévu à cet effet.

#### IMPORTANT.

Le driver USB fonctionne correctement avec les systèmes d'exploitation Windows 7 et 8 (32 et 64 bit). A la fin de l'installation il est conseillé de vérifier toujours qu'à l'intérieur de "Ressources de l'ordinateur - Gestion périphérique" se trouve le nouveau port série "USB Serial Port (COMX)" où X est un numéro compris entre 1 et 9.

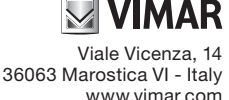

CE

#### 01993

<u>INTERFACE MATERIELLE 01847</u><br>Le dispositif permet de lire et d'écrire des données sur le bus au moyen desquelles toutes les opérations de configuration, programmation, diagnostic, entretien et monitorage du système By-me sont effectuées.

L'interface doit être reliée à un PC équipé de l'applicatif EasyTool Professional (fourni) et à la prise spéciale pour bus (20329, 19329, 16339, 14329).

#### CARACTÉRISTIQUES.

- Alimentation directement par PC via le port USB (5 VCC)
- Câble USB avec connecteur type A pour connexion PC, longueur 1,8 m (fourni)
- Câble personnalisé et polarisé avec connecteur type RJ11 pour connexion prise spéciale, longueur 2 m (fourni)
- Classe du dispositif HID (Human Interface Device)
- Température de fonctionnement : + 5 °C + 40 °C • Dimensions 115x75x25 mm.
- 

#### FONCTIONNEMENT.

Connecter le dispositif en suivant la procédure illustrée par les figures correspondantes. Lorsque l'interface est raccordée au PC par le câble USB, la LED USB s'allume. Pendant la transmission/réception des données, la LED BUS s'allume.

#### RÈGLES D'INSTALLATION.

L'installation doit être confiée à des techniciens qualifiés et exécutée conformément aux dispositions qui régissent l'installation du matériel électrique en vigueur dans le pays concerné.

#### CONFORMITÉ AUX NORMES.

Directive EMC. Normes EN 55022, EN 55024. Règlement REACH (EU) n° 1907/2006 – art.33. Le produit pourrait contenir des traces de plomb.

Pour toute information relative aux logiciels EasyTool Professional et au configurateur écran tactile, se référer aux manuels dédiés à télécharger sur le site www.vimar.com.

Interfaz hardware de programación de los dispositivos en serie By-me y pantallas táctiles Well-contact Plus e interfaz hardware de configuración de instalaciones By-me mediante conexión al BUS con puerto RJ11 especial. Se necesitan el software EasyTool Professional y el software de configuración de las pantallas táctiles Well-contact Plus, que se pueden descargar de la página de Vimar.

#### INTERFAZ HARDWARE 01998

El dispositivo permite programar:

- las centrales By-me 21509, del módulo 01965, del comunicador telefónico 01942, del cronotermostato GSM 01913 y de las pantallas táctiles 21554, 21511.1, 21512.1 con el software EasyTool Professional.
- de las pantallas táctiles 21848.1 y 21849.1 con el software Configurador de pantalla táctil Well-contact Plus.

#### CARACTERÍSTICAS.

- Alimentación directamente desde el ordenador personal mediante el puerto USB.
- Cable USB con conector de tipo A para ordenador personal con una longitud de 1,8 metros (suministrado de serie).
- Cable personalizado y polarizado para conectar el dispositivo de programación con una longitud de 1,5 m (suministrado de serie).
- Temperatura de funcionamiento: de +5 a +40°C.
- Medidas: 115x75x25 mm.

#### FUNCIONAMIENTO.

Conectar el dispositivo siguiendo las instrucciones ilustradas en la figura.

Cuando la interfaz se conecta al ordenador personal mediante el cable USB, el led ON se enciende.

Durante la transmisión y la recepción de los datos, los leds ↑ y ↓ se encienden de la siguiente manera:

- Led h : se enciende cuando el ordenador recibe los datos desde el dispositivo.
- $\bullet$  Led  $\downarrow$  : se enciende cuando el ordenador transmite los datos al dispositivo.

#### IMPORTANTE.

El controlador USB funciona correctamente con los sistemas operativos Windows 7 y 8 (32 y 64 bit). Tras la instalación, se aconseja comprobar que en "Mi PC - Gestión periféricos" se encuentre el nuevo puerto en serie "USB Serial Port (COMX)" donde X es un número comprendido entre 1 y 9.

#### INTERFAZ HARDWARE 01847

El dispositivo permite la lectura y la escritura de datos en el bus mediante los cuales se efectúan todas las operaciones de configuración, programación, diagnóstico, mantenimiento y monitorización del sistema By-me. La interfaz se ha de conectar al ordenador personal en el que se haya instalado la aplicación EasyTool Professional (suministrado) y a la toma especial para bus (20329, 19329, 16339, 14329).

#### CARACTERÍSTICAS.

- Alimentación directamente desde el ordenador personal mediante el puerto USB (5 Vcc).
- Cable USB de 1,8 metros de longitud (suministrado de serie) con conector de tipo A para el ordenador personal .
- Cable de 2 metros de longitud (suministrado de serie), personalizado y polarizado, con conector de tipo RJ11 para la toma especial .
- Clase del dispositivo HID (Human interface device).
- Temperatura de funcionamiento: de +5 a +40°C.
- Dimensiones: 115x75x25 mm.

#### FUNCIONAMIENTO.

Conecte el dispositivo según el procedimiento ilustrado en las figuras correspondientes. Al conectar la interfaz al PC mediante el cable USB, se enciende el led USB. Durante la transmisión/recepción de datos, se enciende el led BUS.

#### NORMAS DE INSTALACIÓN.

La instalación debe realizarse cumpliendo con las disposiciones en vigor que regulan el montaje del material eléctrico en el país donde se instalen los productos.

#### CONFORMIDAD NORMATIVA.

Directiva EMC. Normas EN 55022, EN 55024. Reglamento REACH (UE) n. 1907/2006 – art.33. El producto puede contener trazas de plomo.

Para todos los detalles correspondientes a los softwares EasyTool Professional y Configurador de pantalla táctil, consulte sus respectivos manuales que se pueden descargar de la página www.vimar.com.

Hardware-Schnittstelle für die Programmierung der seriellen Geräte By-me und der Touchscreens Well-Contact Plus und Hardware-Schnittstelle für die Konfiguration von Anlagen By-me über BUS-Anschluss mit RJ11 Spezialbuchse. Hierzu sind die Software EasyTool Professional und die Konfigurationssoftware der Touchscreens Well-Contact Plus erforderlich, die von der Website Vimar heruntergeladen werden können.

#### HARDWARE-SCHNITTSTELLE 01998

Gerät ermöglicht die Programmierung vor

- der Steuergeräte By-me 21509, des Modul 01965, des Telefon-Fernwirkgeräts 01942, des Uhrenthermostats GSM 01913 und der Touchscreens 21554, 21511.1, 21512.1 mit Software EasyTool Professional.
- der Touchscreens 21848.1 und 21849.1 mit der Software Konfigurator Touchscreen Well-Contact Puls.

#### EIGENSCHAFTEN.

- Versorgung direkt vom PC über den USB-Port
- USB-Kabel mit Steckverbinder Typ A für den Anschluss am PC, Länge 1,8 Meter (im Lieferumfang enthalten)
- Personalisiertes und gepoltes Kabel für den Anschluss des Programmiergeräts, Kabellänge 1,5 m (im Lieferumfang enthalten)
- Betriebstemperatur: +5 °C +40 °C
- Abmessungen: 115x75x25 mm

#### **FUNKTIONSWEISE**

Das Gerät wie auf den nebenstehenden Abbildungen dargestellt anschließen.

In dem Augenblick, in dem die Schnittstelle über das USB-Kabel an den PC angeschlossen wird, leuchtet die Led ON auf. Während der Datenübertragung und des Datenempfangs leuchten die Leds 1 und  $\downarrow$  nacheinander wie folgt auf:

• Die Led h leuchtet auf, während der PC die Daten vom Gerät empfängt;

• Die Led ↓ leuchtet auf, während der PC die Daten an das Gerät überträgt.

#### WICHTIG.

Der USB-Treiber funktioniert korrekt mit den Betriebssystemen Windows 7 und 8 (32 und 64 bit).

Am Ende der Installation sollte unbedingt immer kontrolliert werden, ob in der "Systemsteuerung - Gerätemanager" der neue serielle Anschluss "USB Serial Port (COMX)" vorhanden ist, wobei X eine Zahl zwischen 1 und 9 ist.

#### HARDWARE-SCHNITTSTELLE 01847

Mit dem Gerät können die Daten für die Konfiguration, Programmierung, Diagnose, Wartung und Überwachung des Systems By-me aus/auf den Bus gelesen und geschrieben werden. Die Schnittstelle ist an einen PC mit installierter Anwendung EasyTool Professional (mitgeliefert) und an die Spezialbuchse für das Bussystem (20329, 19329, 16339, 14329) anzuschließen.

#### TECHNISCHE MERKMALE.

- Direktversorgung über PC mit dem USB-Port (5 V DC)
- USB-Kabel mit Stecker Typ A für PC-Anschluss, 1,8 Meter Länge (mitgeliefert)
- Personalisiertes und gepoltes Kabel mit Stecker RJ11 für Anschluss an Spezialbuchse, 2 Meter Länge (mitgeliefert)
- Geräteklasse HID (Human Interface Device)
- Betriebstemperatur + 5 °C + 40 °C
- Abmessungen 115x75x25 mm

#### **FUNKTIONSWEISE**

Das Gerät nach den Anweisungen der entsprechenden Abbildungen anschließen. Sobald die Schnittstelle über das USB-Kabel an den PC angeschlossen wird, leuchtet die LED USB auf. Beim Senden/Empfangen von Daten leuchtet die LED BUS auf.

#### INSTALLATIONSVORSCHRIFTEN.

Die Installation muss durch Fachpersonal gemäß den im Anwendungsland des Geräts geltenden Vorschriften zur Installation elektrischen Materials erfolgen.

CE

#### NORMKONFORMITÄT.

EMV-Richtlinie. Normen EN 55022, EN 55024.

REACH-Verordnung (EG) Nr. 1907/2006 – Art.33. Das Erzeugnis kann Spuren von Blei enthalten.

Für alle Details zur Software EasyTool Professional und Touchscreen-Konfigurator wird auf die jeweiligen Anleitungen verwiesen, die zum Download auf der Website www.vimar. com verfügbar sind.

**Interface υλικού εξοπλισμού προγραμματισμού σειριακών μηχανισμών By-me και οθονών αφής Well-contact Plus και interface υλικού εξοπλισμού διαμόρφωσης εγκαταστάσεων By-me μέσω σύνδεσης στο BUS με ειδική πρίζα RJ11. Απαιτούμενο λογισμικό EasyTool Professional και λογισμικό διαμόρφωσης των οθονών αφής Well-contact Plus, με δυνατότητα λήψης από την ιστοσελίδα της Vimar.**

#### **INTERFACE ΥΛΙΚΟΥ ΕΞΟΠΛΙΣΜΟΥ 01998**

Ο μηχανισμός παρέχει τη δυνατότητα προγραμματισμού του:

- μονάδων By-me 21509, του μονάδα 01965, του συστήματος τηλεφωνικής επικοινωνίας 01942, του χρονοθερμοστάτη GSM 01913 και των οθονών αφής 21554, 21511.1, 21512.1 με το λογισμικό EasyTool Professional.
- των οθονών αφής 21848.1 και 21849.1 με το λογισμικό Configuratore touch screen Wellcontact Plus.

#### **ΧΑΡΑΚΤΗΡΙΣΤΙΚΑ.**

- Τροφοδοσία απευθείας από το PC μέσω της θύρας USB.
- Καλώδιο USB με κοννέκτορα τύπου A για σύνδεση στο PC, μήκους 1,8 μέτρων (διατίθεται).
- Ειδικό καλώδιο με πολικότητα για τη σύνδεση του μηχανισμού προγραμματισμού, μήκους 1,5 μέτρου (διατίθεται).
- Θερμοκρασία λειτουργίας: +5 °C +40 °C.
- Διαστάσεις: 115x75x25 mm.

#### **ΛΕΙΤΟΥΡΓΙΑ.**

Συνδέστε το μηχανισμό εφαρμόζοντας τη διαδικασία των εικόνων παραπλεύρως. Συνδέοντας το interface στο PC με το καλώδιο USB, το led ON ανάβει.

- Κατά τη μετάδοση/λήψη των δεδομένων, τα led ↑ και ↓ ανάβουν ως εξής:
- led ή αναμμένο όταν το PC δέχεται δεδομένα από τον κατάλληλο μηχανισμό • led  $\downarrow$  αναμμένο όταν το PC διαβιβάζει δεδομένα στον κατάλληλο μηχανισμό.

#### **ΣΗΜΑΝΤΙΚΟ.**

Ο οδηγός USB λειτουργεί σωστά με τα λειτουργικά συστήματος Windows 7 και 8 (32 και 64 bit). Μετά την ολοκλήρωση της εγκατάστασης πρέπει να ελέγχετε πάντα ότι στο "Σύστημα - Διαχείριση συσκευών" υπάρχει η νέα σειριακή θύρα "**USB Serial Port (COMX)**" όπου **X** ένας αριθμός από 1 έως 9.

#### **INTERFACE ΥΛΙΚΟΥ ΕΞΟΠΛΙΣΜΟΥ 01847**

Η συσκευή παρέχει τη δυνατότητα ανάγνωσης και εγγραφής δεδομένων στο bus μέσω των οποίων πραγματοποιούνται όλες οι διαδικασίες διαμόρφωσης, προγραμματισμού, διαγνωστικού ελέγχου, συντήρησης και παρακολούθησης του συστήματος By-me.

Η διεπαφή πρέπει να συνδεθεί σε Η/Υ που διαθέτει την εφαρμογή EasyTool Professional (παρέχεται) και στην ειδική υποδοχή για bus (20329, 19329, 16339, 14329).

#### **ΧΑΡΑΚΤΗΡΙΣΤΙΚΑ.**

- Τροφοδοσία απευθείας από τον Η/Υ μέσω της θύρας USB (5 V DC)
- Καλώδιο USB με συνδετήρα τύπου Α για σύνδεση Η/Υ, μήκους 1,8 μέτρων (παρέχεται) • Ειδικό, πολωμένο καλώδιο με συνδετήρα τύπου RJ11 για σύνδεση της ειδικής υποδοχής, μήκους 2 μέτρων (παρέχεται)
- Κατηγορία συσκευής HID (Human interface device)
- Θερμοκρασία λειτουργίας + 5°C + 40°C
- Διαστάσεις 115x75x25 mm.

#### **ΛΕΙΤΟΥΡΓΙΑ.**

Συνδέστε το μηχανισμός σύμφωνα με τη διαδικασία που περιγράφεται στις σχετικές εικόνες. Όταν συνδεθεί το interface στον Η/Υ μέσω του καλωδίου USB, η λυχνία led USB ανάβει. Κατά τη διαδικασία μετάδοσης/λήψης δεδομένων, η λυχνία led ανάβει.

#### **ΚΑΝΟΝΕΣ ΕΓΚΑΤΑΣΤΑΣΗΣ.**

Η εγκατάσταση πρέπει να πραγματοποιείται από εξειδικευμένο προσωπικό σύμφωνα με τους κανονισμούς που διέπουν την εγκατάσταση του ηλεκτρολογικού εξοπλισμού και ισχύουν στη χώρα όπου εγκαθίστανται τα προϊόντα.

#### **ΣΥΜΜΟΡΦΩΣΗ ΠΡΟΔΙΑΓΡΑΦΩΝ.**

Οδηγία EMC. Πρότυπα EN 55022, EN 55024.

Κανονισμός REACh (ΕΕ) αρ. 1907/2006 – Άρθρο 33. Το προϊόν μπορεί να περιέχει ίχνη μολύβδου.

**Για όλες τις λεπτομέρειες σχετικά με το λογισμικό EasyTool Professional και το διαμορφωτή οθόνης αφής, ανατρέξτε στα σχετικά εγχειρίδια που είναι διαθέσιμα για λήψη από την ιστοσελίδα www.vimar.com.**

**واجهة برمجة األجهزة التسلسلية me-By وشاشات اللمس Plus contact-Well وواجهة األجهزة لتكوين أنظمة me-By من خالل االتصال بـ BUS( ناقل( باستخدام مقبس 11RJ خاص. برنامج Professional EasyTool وبرنامج تكوين Plus contact-Well مطلوبان، ويمكن تنزيلهما من موقع Vimar اإللكتروني.**

#### **واجهة األجهزة 01998**

يسمح لك الجهاز ببرمجة اآلتي:

- لوحات التحكم 21509 By-me، ووحدة 01965، وجهاز اتصال 01942، ونظام الترموستات GSM 01913، وشاشة اللمس ،21554 ،21511.1 21512.1 باستخدام برنامج Professional EasyTool.
- الشاشات التي تعمل باللمس 21848.1 و 21849.1 باستخدام برنامج تهيئة شاشة اللمس Plus contact-Well.

#### **المواصفات.**

- إمداد الطاقة مباشرة من جهاز الكمبيوتر من خالل منفذ USB.
- كابل USB بموصل من النوع A لتوصيل الكمبيوتر، بطول 1.8 متر )مرفق(.
	- كابل مخصص ومستقطب لتوصيل جهاز البرمجة، بطول 1.5 م )مرفق(.
		- درجة حرارة التشغيل: +5 درجة مئوية +40 درجة مئوية
			- األبعاد: 115x75x25 مم.

### **تشغيل الجهاز.**

قم بتوصيل الجهاز وفقًا للإجراء الموضح في الأشكال ذات الصلة. عند توصيل الواجهة بجهاز الكمبيوتر عبر كابل USB، سيتم تشغيل مؤشر LED.

أثناء نقل/استقبال البيانات، تضيء المصابيح h و i على النحو التالي:

• يضيء مؤشر h LED عندما يتلقى الكمبيوتر البيانات من الجهاز المضبوط مسبقاً؛

• يضيء مؤشر  $\Psi$  LED عندما يُرسل الكمبيوتر البيانات إلى الجهاز المضبوط مسبقاً. **هـــــام.**

يعمل برنامج تشغيل USB بشكل صحيح مع أنظمة التشغيل 7 Windows و 8 Windows (32 و 64 بت). ً وفي نهاية التثبيت، يوصى بالتحقق دائما من وجود **منفذ USB التسلسلي )COMX )الجديد** في "Manager Device - Computer My "حيث **X** هو رقم يتراوح بين 1 و .9

#### **واجهة األجهزة 01847**

يسمح الجهاز بقراءة وكتابة البيانات على الناقل الذي يتم من خالله تنفيذ جميع عمليات التكوين والبرمجة والتشخيص والصيانة ومراقبة نظام me-By.

يجب أن تكون الواجهة متصلة بجهاز كمبيوتر مجهز بتطبيق Professional EasyTool وبمقبس خاص للناقل .)14329 ،16339 ،19329 ،20329(

#### **المواصفات.**

• إمداد الطاقة مباشرة من جهاز الكمبيوتر من خالل منفذ USB( 5 فولت تيار مستمر(.

- كابل USB بموصل من النوع A لتوصيل الكمبيوتر، بطول 1.8 متر )مرفق(.
- كابل مخصص ومستقطب بموصل من النوع 11RJ لتوصيل المقبص الخاص، بطول 2 متر )مرفق(.
	- .)Human interface device( HID جهاز فئة•
	- درجة حرارة التشغيل + 5 درجة مئوية + 40 درجة مئوية.
		- األبعاد 25x75x115 مم.

#### **تشغيل الجهاز.**

ً قم بتوصيل الجهاز وفقا لإلجراء الموضح في األشكال ذات الصلة. عند توصيل الواجهة بجهاز الكمبيوتر عبر كابل USB، سيتم تشغيل مؤشر ليد لـ USB. أثناء نقل/استقبال البيانات، يضيء مؤشر الناقل:

#### **قواعد التركيب.**

ً يجب أن يتم التثبيت باالستعانة بأفراد مؤهلين وفقا للوائح التي تَحكم تركيب المعدات الكهربائية المعمول بها في البلد الذي تم تثبيت المنتجات فيه.

### **مطابقة المعايير.**

توجيه التوافق الكهرومغناطيسي. المعايير 55024EN 55022, EN. لائحة تسجيل وتقييم وترخيص وتقييد المواد الكيميائية REACh (UE) رقم 2006/1907 – المادة 33. قد يحتوي المنتج على آثار الرصاص.

**لالطالع على جميع التفاصيل المتعلقة ببرنامج Professional EasyTool ومكون شاشة اللمس، راجع األدلة ذات**  الصلة القابلة للتنزيل من موقع الويب www.vimar.com.

 $\epsilon$ 

# **MIMAR**

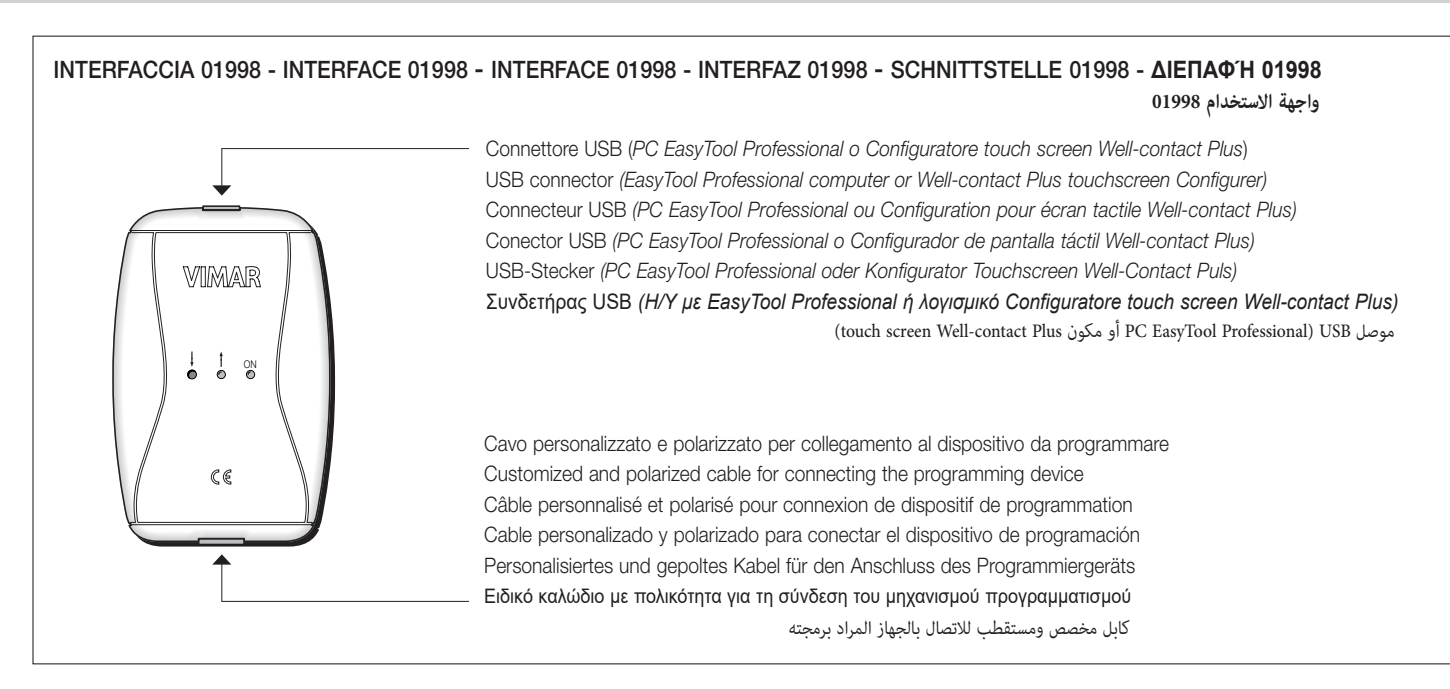

INTERFACCIA 01998: COLLEGAMENTO DEL PC AI DISPOSITIVI DA PROGRAMMARE INTERFACE 01998: CONNECTING THE COMPUTER TO THE DEVICES TO BE PROGRAMMED INTERFACE 01998 : BRANCHEMENT DU PC AUX DISPOSITIFS A PROGRAMMER INTERFAZ 01998: CONEXIÓN DEL PC A LOS DISPOSITIVOS A PROGRAMAR SCHNITTSTELLE 01998: PC-ANSCHLUSS AN DIE ZU PROGRAMMIERENDEN GERÄTE **INTERFACE 01998: ΣΥΝΔΕΣΗ ΤΟΥ Η/Υ ΣΤΟΥΣ ΜΗΧΑΝΙΣΜΟΥΣ ΓΙΑ ΠΡΟΓΡΑΜΜΑΤΙΣΜΟ الواجهة :01998 توصيل الكمبيوتر باألجهزة المراد برمجتها**

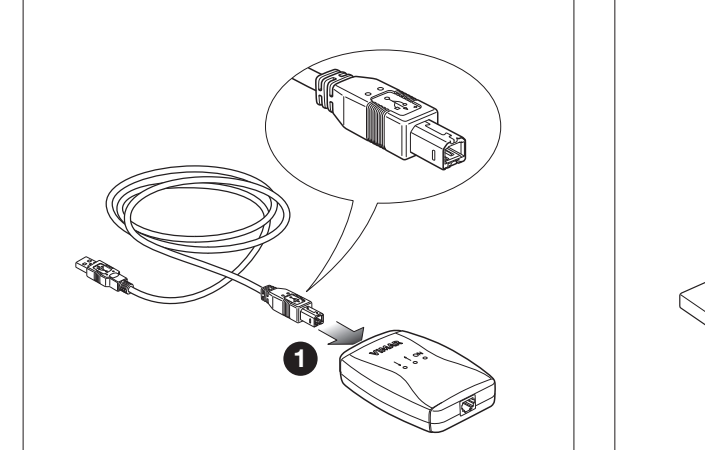

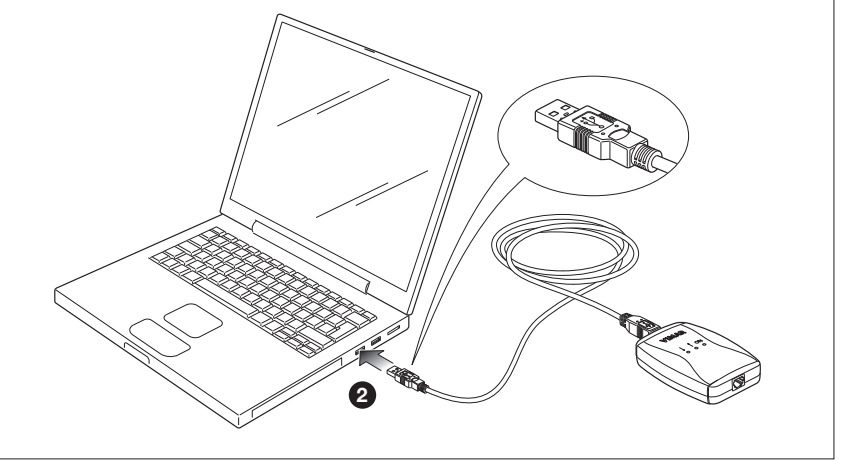

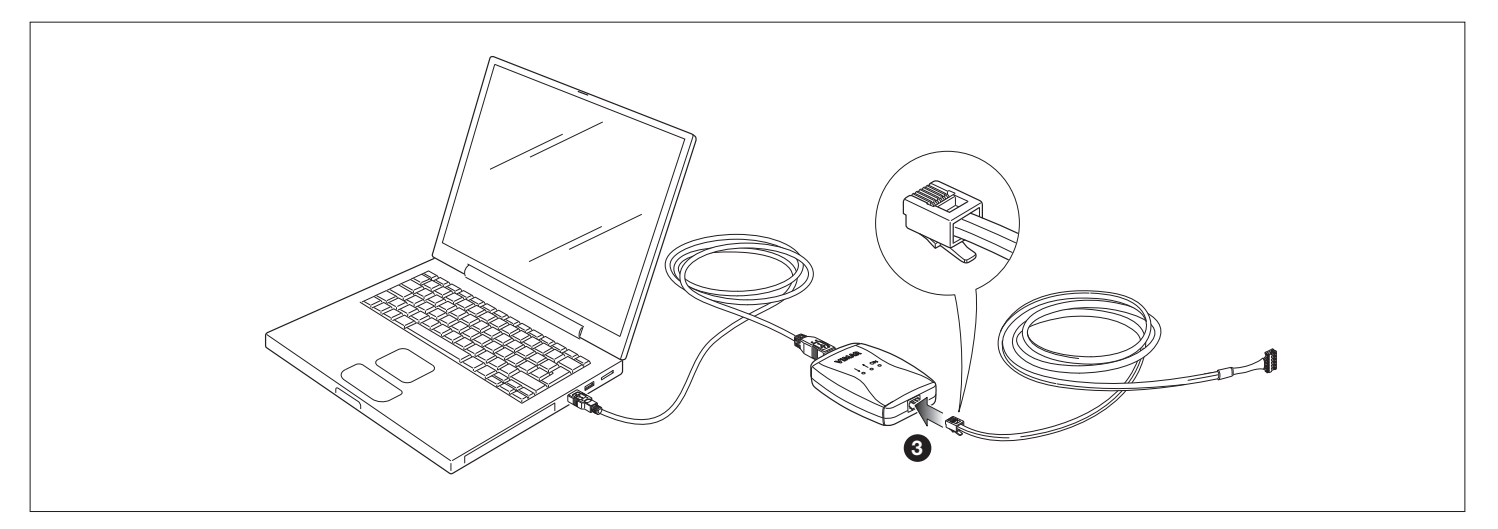

# **MIMAR**

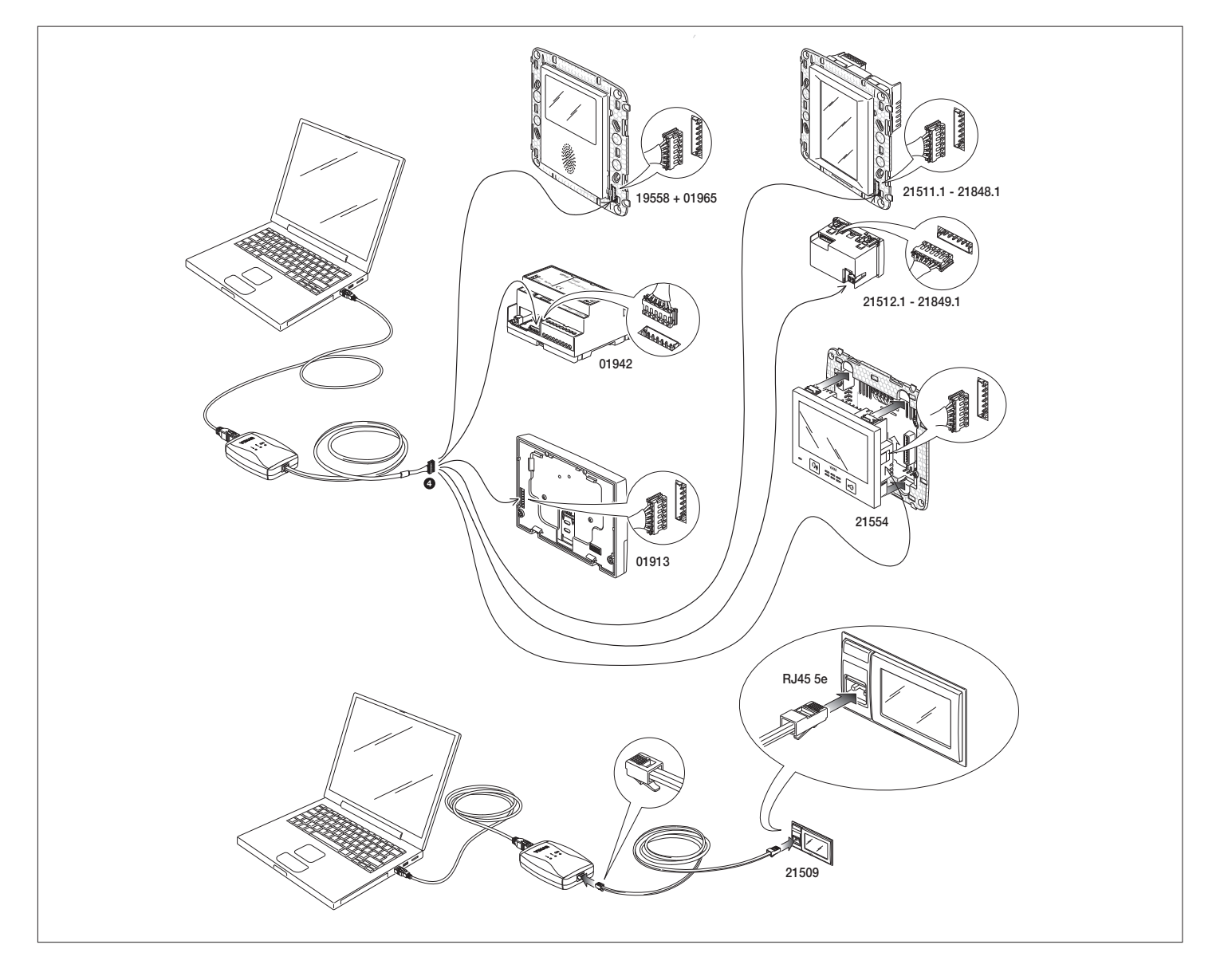

### INTERFACCIA 01847 - INTERFACE 01847 - INTERFACE 01847 INTERFAZ 01847 - SCHNITTSTELLE 01847 - **ΔΙΕΠΑΦΉ 01847 -**

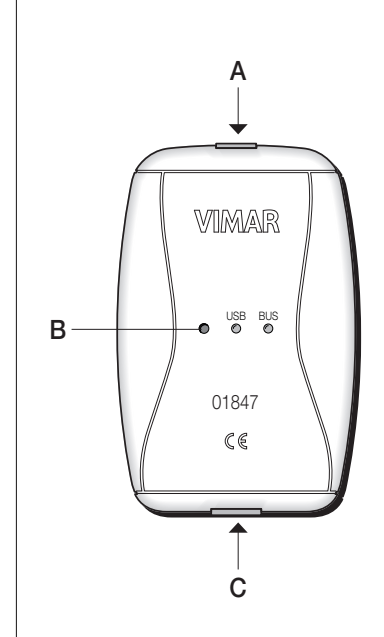

- A: Connettore USB (*PC EasyTool Professional*) USB connector *(EasyTool Professional computer)* Connecteur USB *(PC EasyTool Professional)* Conector USB *(PC EasyTool Professional)* USB-Stecker *(PC EasyTool Professional)* Συνδετήρας USB *(Η/Υ με EasyTool Professional)* )<br>موصل USB (PC EasyTool Professional)
- B: Pulsante di configurazione Configuration push-button Poussoir de configuration Pulsador de configuración Konfigurationstaste Πλήκτρο διαμόρφωσης ر.<br>زر الإعداد
- C: Connettore RJ11 (*BUS sistema By-me*) RJ11 connector *(By-me system BUS)* Connecteur RJ11 *(BUS système By-me)* Conector RJ11 *(BUS sistema By-me)* RJ11-Buchse *(BUS System By-me)* Συνδετήρας RJ11 *(BUS συστήματος By-me)* )By-me نظام BUS( RJ11 موصل

## PRESA RJ11 - RJ11 JACK - PRISE RJ11 - TOMA RJ11 SPEZIALBUCHSE RJ11 - **ΕΙΔΙΚΉ RJ1**1 - **مقبس 11RJ واجهة االستخدام 01847**

BUS sistema By-me By-me system BUS BUS système By-me BUS sistema By-me BUS System By-me **BUS συστήματος By-me**

BUS sistema By-me By-me system BUS BUS système By-me BUS sistema By-me BUS System By-me **BUS συστήματος By-me ناقل نظام me-By ناقل نظام me-By**

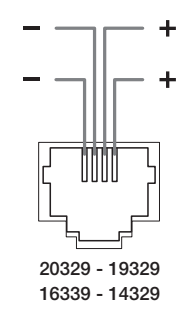

**MIMAR** Viale Vicenza, 14 36063 Marostica VI - Italy

## **NIMAR**

INTERFACCIA 01847: COLLEGAMENTO DEL SISTEMA BY-ME AL PC CON EASYTOOL PROFESSIONAL INTERFACE 01847: CONNECTION OF THE BY-ME SYSTEM TO THE COMPUTER WITH EASYTOOL PROFESSIONAL INTERFACE 01847: CONNEXION DU SYSTÈME BY-ME AU PC AVEC EASYTOOL PROFESSIONAL SCHNITTSTELLE 01847: ANSCHLUSS DES SYSTEMS BY-ME AN DEN PC MIT EASYTOOL PROFESSIONAL INTERFAZ 01847: CONEXIÓN DEL SISTEMA BY-ME AL ORDENADOR PERSONAL CON EASYTOOL PROFESSIONAL **ΔΙΕΠΑΦΉΣ 01847: ΣΎΝΔΕΣΗ ΤΟΥ ΣΥΣΤΉΜΑΤΟΣ BY-ME ΣΕ Η/Υ ΜΕ ΤΟ EASYTOOL PROFESSIONAL ΜΈΣΩ ΤΗΣ** واجهة 01847: توصيل نظام BY-ME بالكمبيوتر الشخصي مع EASYTOOL PROFESSIONAL

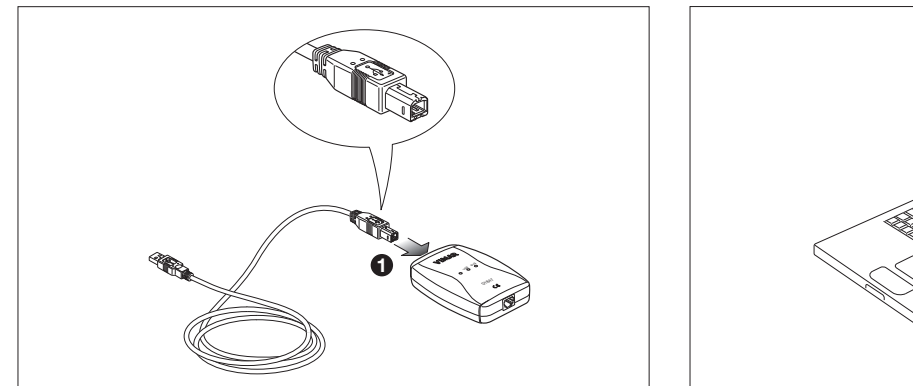

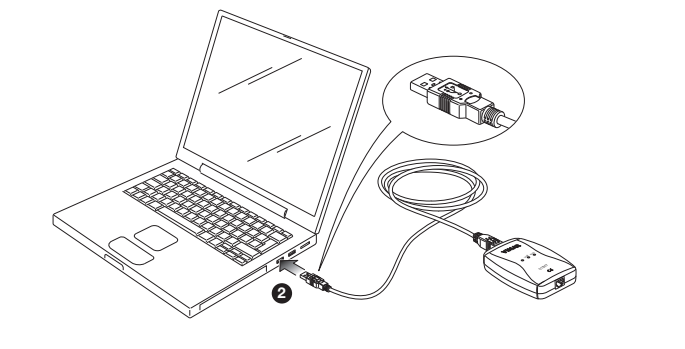

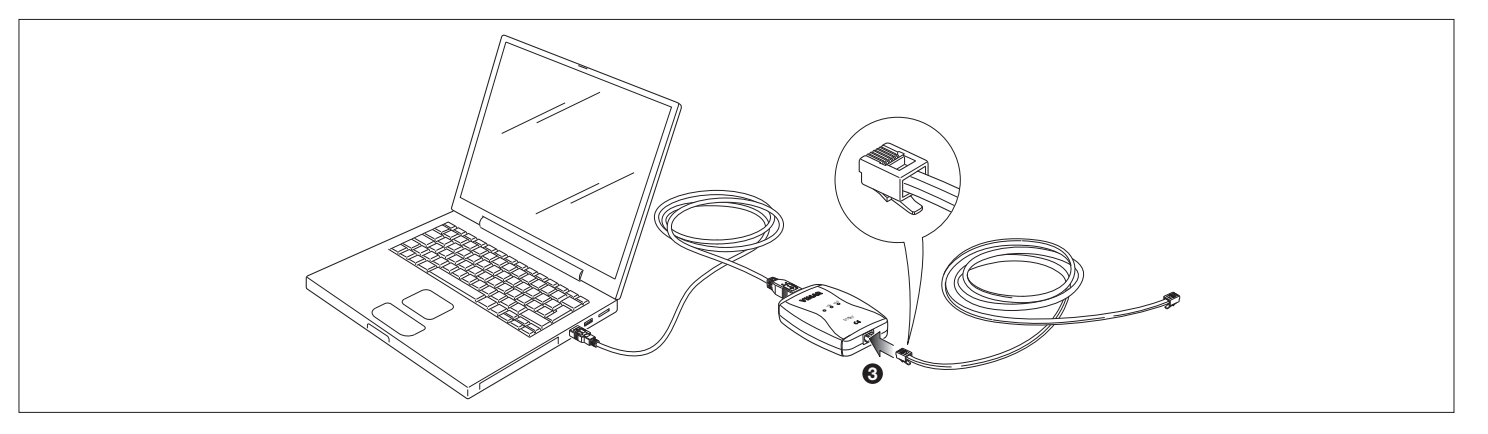

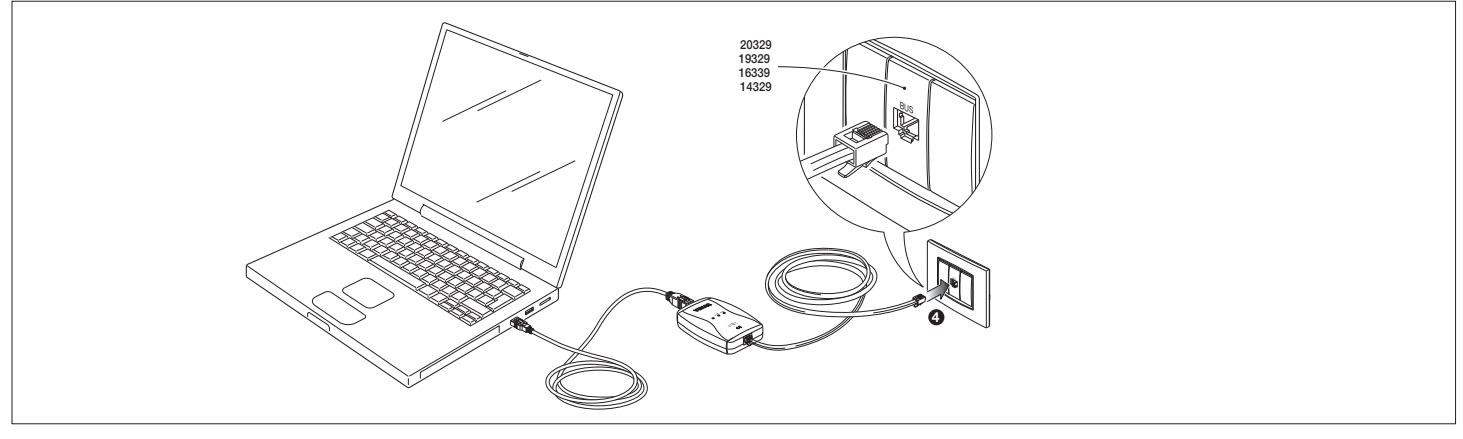

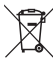

RAEE - Informazione agli utilizzatori • WEEE - Information for users • DEEE - Informations pour les utilisateurs • RAEE - Información para los usuarios • Elektro- und Elektronik-Altgeräte - Informationen für die Nutzer<br>A

## ll sinbolo dissessonto barato riportosul'apparechiatura o sulla sua conferior in electro in the formation of mechanical and the formation of mechanical information in the formation of the formation of the formation in the

If the crossed-out bin symbol appears on the equipment or packaging, this means the product must not be included with other general waste at the end of its working life. The user must take the worn product to a sorted wast

Le symbole du caisson baré, là où il est reporté sur l'appareil ou l'emballage, indique que le produit en fin de vie doit être collecté séparément des autres déchets. Au terme de la durée de vie du produit, l'utilisateur d ...a collecte séparée a<br>aux dont l'appareil <mark>e</mark>s

E simbolo del contenedor tachado, cuando se indica en el agratio o en el envase, indica que el producto, al final de su vida útil, se debe recoger separado de los denás residuos. Al final del uso, el usuario deberá encarga y/o el reciclaje de los materiales de los que se compone el aparato.

Das Symbol der durchgestrichen Mülltonne auf ein Gerät oder einer Verpeicknung weist darauf him, dass das Produkt am Ende seiner Nuzurapsdauer getrem in einer one madem Abstanten in the Symbol of the Symbol of the Symbol S

Το σύμβονο δαγραμένου κάδου απορριμάτων, όπου που που που αναπουση που που που που που προσωπικού που προσωπικού που προσωπικού προσωπικού προσωπικού προσωπικού προσωπικού προσωπικού προσωπικού προσωπικού προσωπικού προσω

.<br>يش<sub>د</sub> برز صندوق القيام علمة × الموجود على المهاز أوغل عليه الجهاز الى أن ما القاسم المناسم المنسوم المستغلم المراقع المستغلم المستغلم المعارف والمعارف والمهارف المجاز في المستخدم تقل الجهاز في نهاية عمره الاقاضي إلى مرك لقيام بلك هكر تسليم الجلوب التخلص منه مجأنا إلىالوزع اهطام الجوادر المراسات والمراسم والمسابق المراسم والمسابق والمسابق والمسابق والمسابق والمسابق المسابق الجوائع والمسابق المسابق المسابق المسابق المسابق المسابق المسابق ا

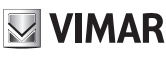

Viale Vicenza, 14 36063 Marostica VI - Italy 49400738B0 01 1906 www.vimar.com

 $C \in$